### Расстановка новых меток

Перед всеми операциями рекомендуется включить режим отладочной информации в спавнменю или с помощью консольной команды **metrostroi\_drawdebug 1**

Большая часть меток имеют настройку по позициям X, Y и Z в метрах. Позиции по Z и Y очень рекомендуется двигать в малых пределах, потому что большая часть меток ловится на определённом расстоянии (к каждой метке будет описано, что не рекомендуется двигать )

#### **Door command**

Необходима для открытия дверей на станции на составах с аппаратурой ПУАВ и КСАУП

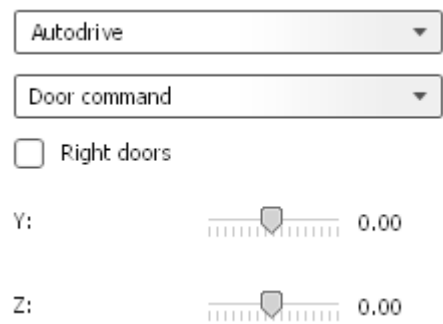

#### **Расстановка:**

Кликом по месту остановки первого вагона, доска сама подставится в нужное

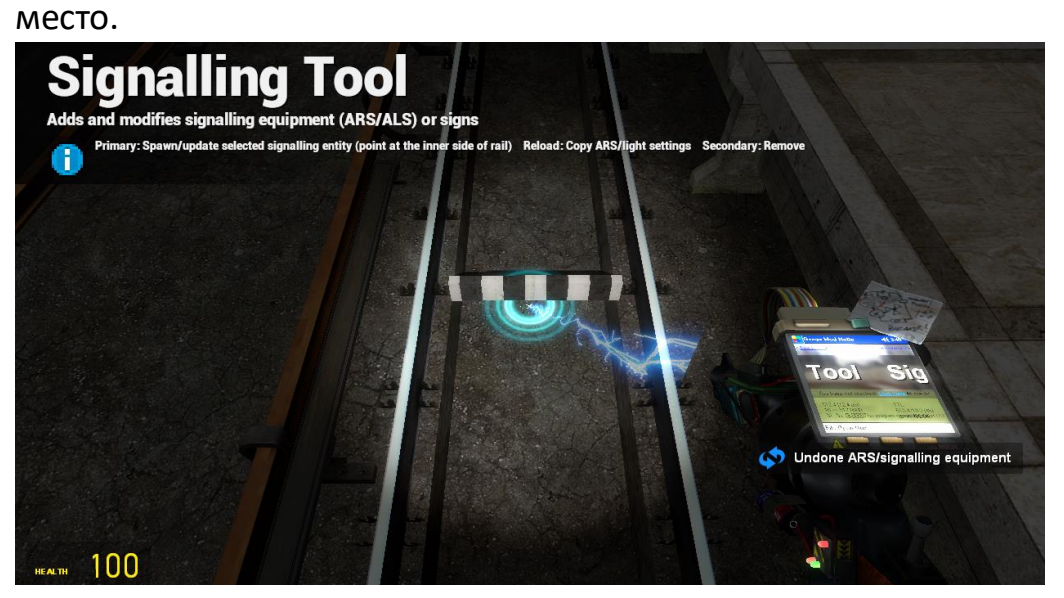

**Радиус определения с двух сторон** Край красной зоны реагирует на край доски.

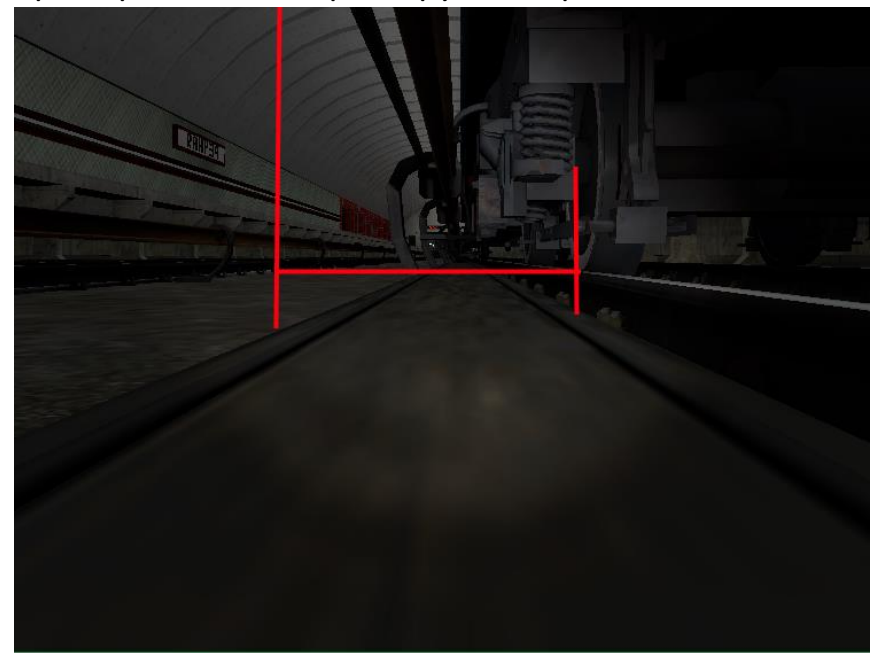

**Параметры:**

 Right doors: галка влияет на сторону открытия дверей (при этом доска будет ставиться с правой стороны)

# **PA Marker**

Необходим для работы поездной аппаратуры, используется для формирования внутренней базы данных ПА.

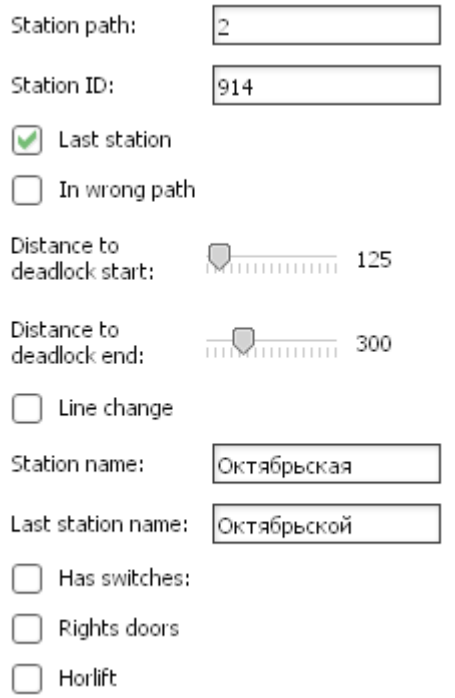

## **Расстановка**

Кликаем по месту остановки первого вагона, после этого подстраиваем её повторными кликами так, чтобы «шашечки» стояли по центру рейки

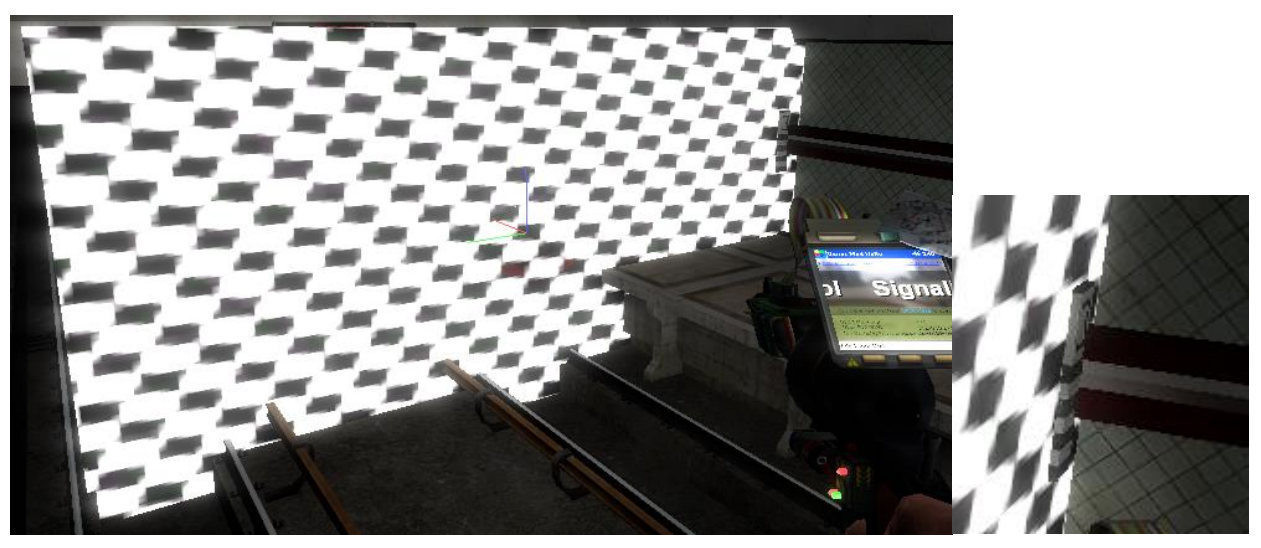

#### **Параметры:**

- Station path: номер пути
- Station ID: трехзначный номер станции, первая цифра номер линии
- Last station: флаг конечной станции, ПА разрешает зонный оборот на этой станции(на конечных станциях галка должна стоять)
- $\bullet$  Is in wrong path: указывает, что с данного пути при обороте необходимо менять кабину
- Distance to deadlock start: примерное расстояние в метрах начала тупика от места остановки последнего вагона в метрах, при заезде за это расстояние ПА разрешает открыть двери
- Distance to deadlock end: расстояние в метрах перехода ПА в режим «депо» (на обычных тупиках можно ставить любое расстояние, превышающее длину тупика)
- Line change: на данный момент не используется
- Station name: Имя станции (Октябрьская)
- Last station name: Имя станции, которое будет выводиться с приставкой «До» (Октябрьской)
- Наs switches: флаг наличия стрелок, ПА разрешает режим «Движение по станционным путям» по этому пути
- Right doors: флаг расположения дверей справа, ПА разрешает открыть двери справа
- Horlift: флаг признака станции типа «Горизонтальный лифт» (меньшее расстояние открытия дверей ОПВ, разрешение осаживания и т.п.)

## **Light sensor**

Необходима для коррекции пройденного пути системы ПА и вноса их в базу данных. При проезде корректируется пройденный путь на ПА.

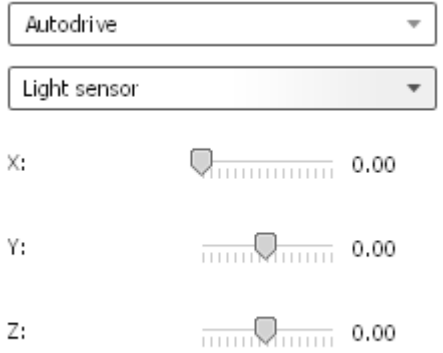

#### **Расстановка**

Расставляем так, чтобы по Y она не уходила внутрь. По Z двигать можно в

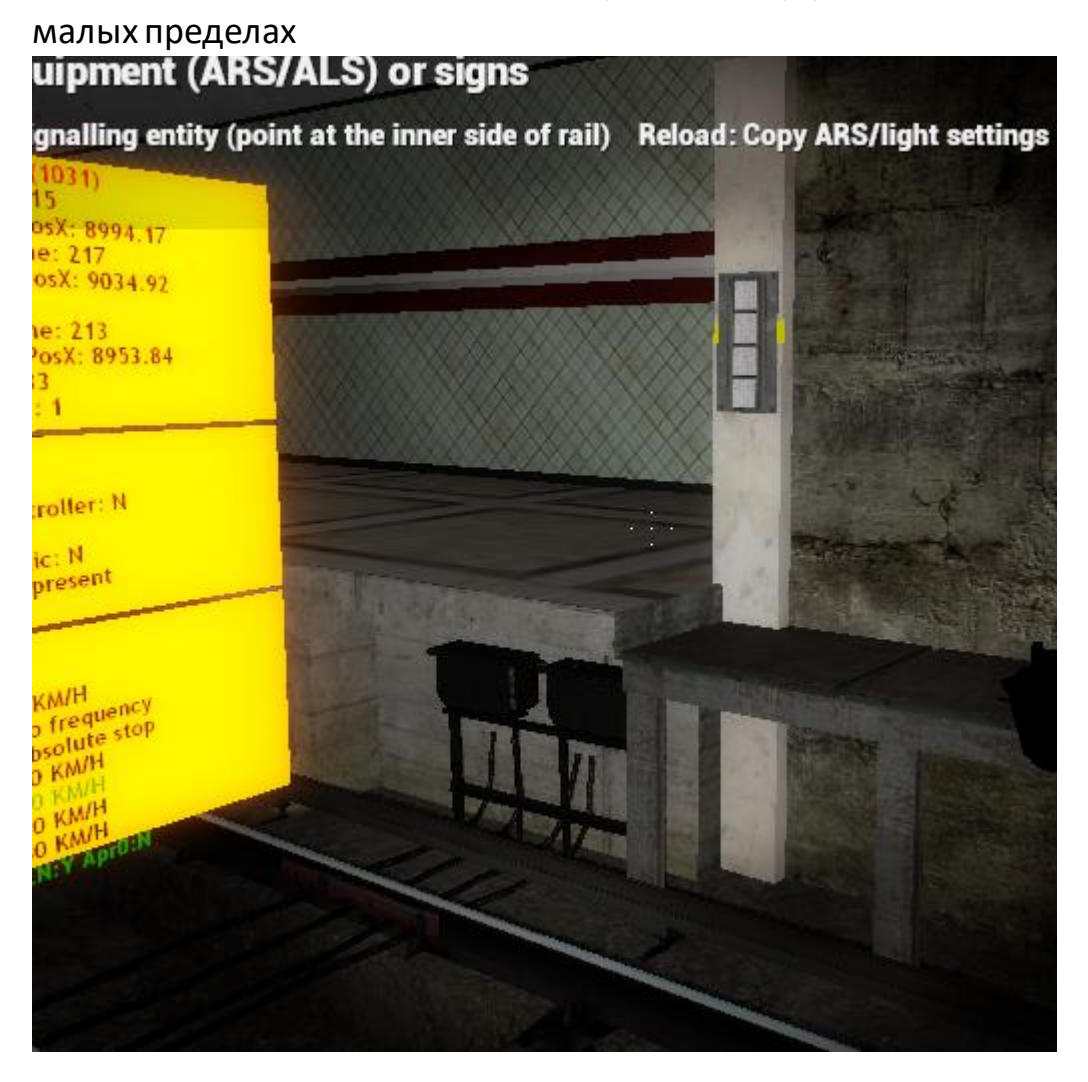

# **Радиус определения**

Край синей зоны коллизии реагирует на край отражателя

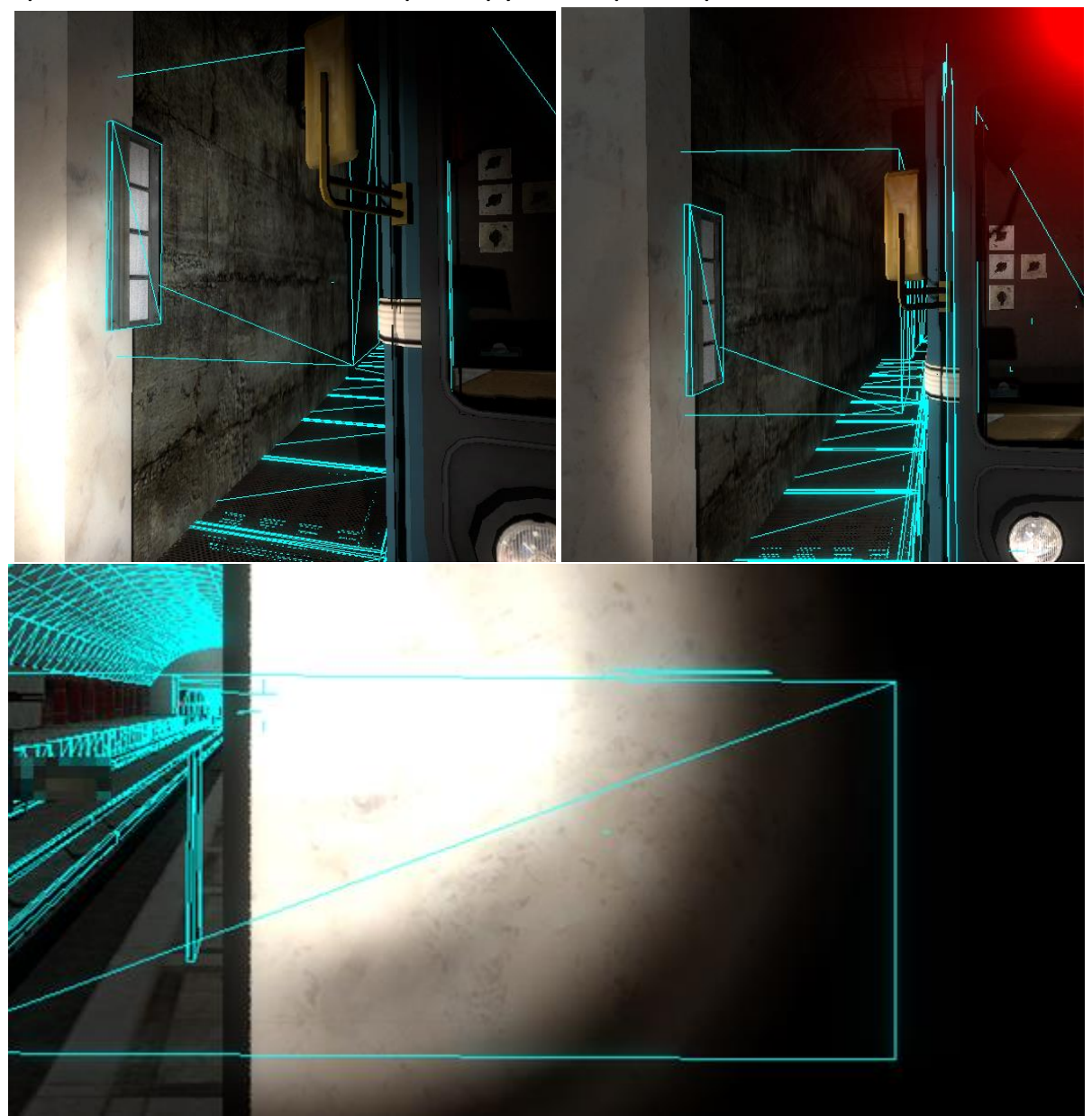

#### **UPPS Sensor**

Необходим для работы системы УППС. При проезде поездом звенит тритон и начинается отсчёт пройденного расстояния

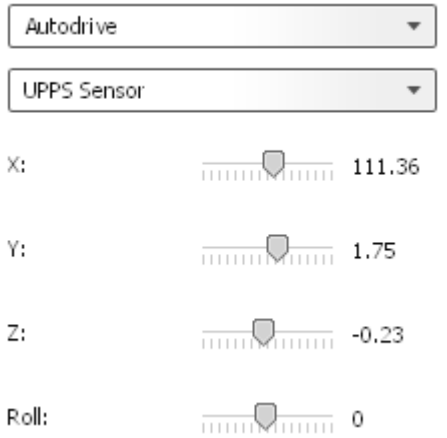

#### **Расстановка**

Ставим в торце **от места ОПВ** так, чтобы по Y она не уходила внутрь. По Z двигать можно в малых пределах. Необходимость расстановки от места ОПВ необходима для того, чтобы автоматически внести расстояние в метку до

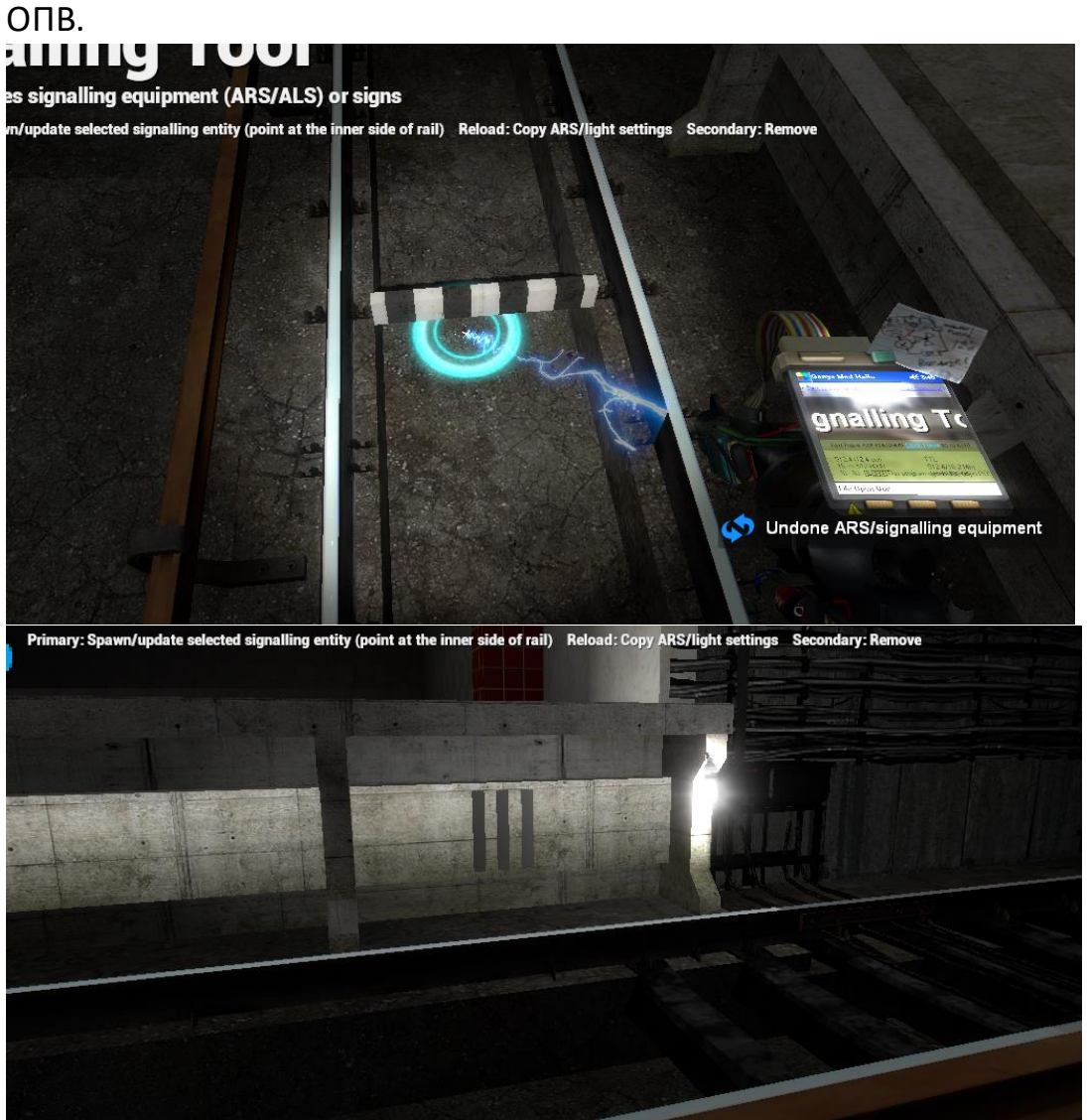

## **Радиус определения**

Край красной зоны коллизии реагирует на край отражателя

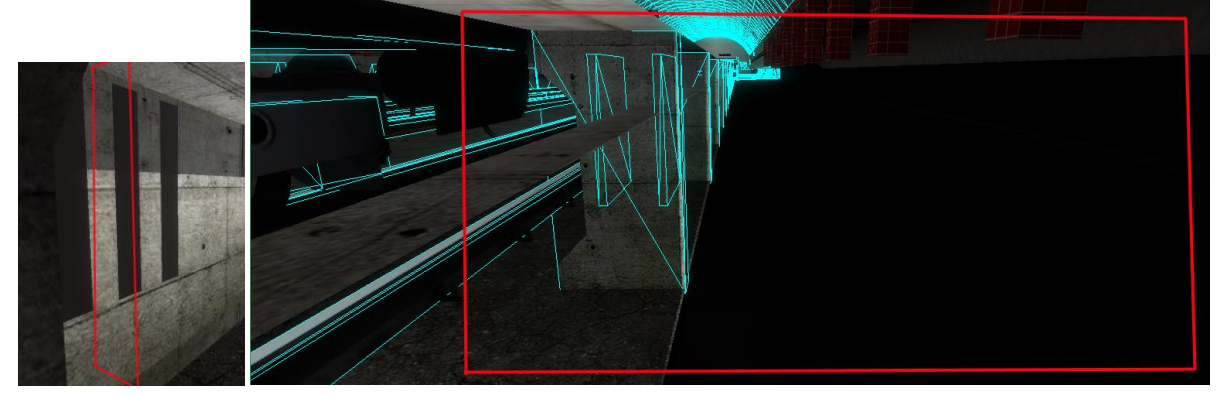

**Параметры:**

 X: Расстояние от места ОПВ, метка ставится по X от места клика на это расстояние

#### **Формирование таблицы ПА**

После расстановки датчиков и маркеров ОПВ для ПА, идём в самое начало пути (ВНИМАНИЕ! Необходимо наличие треков на месте)

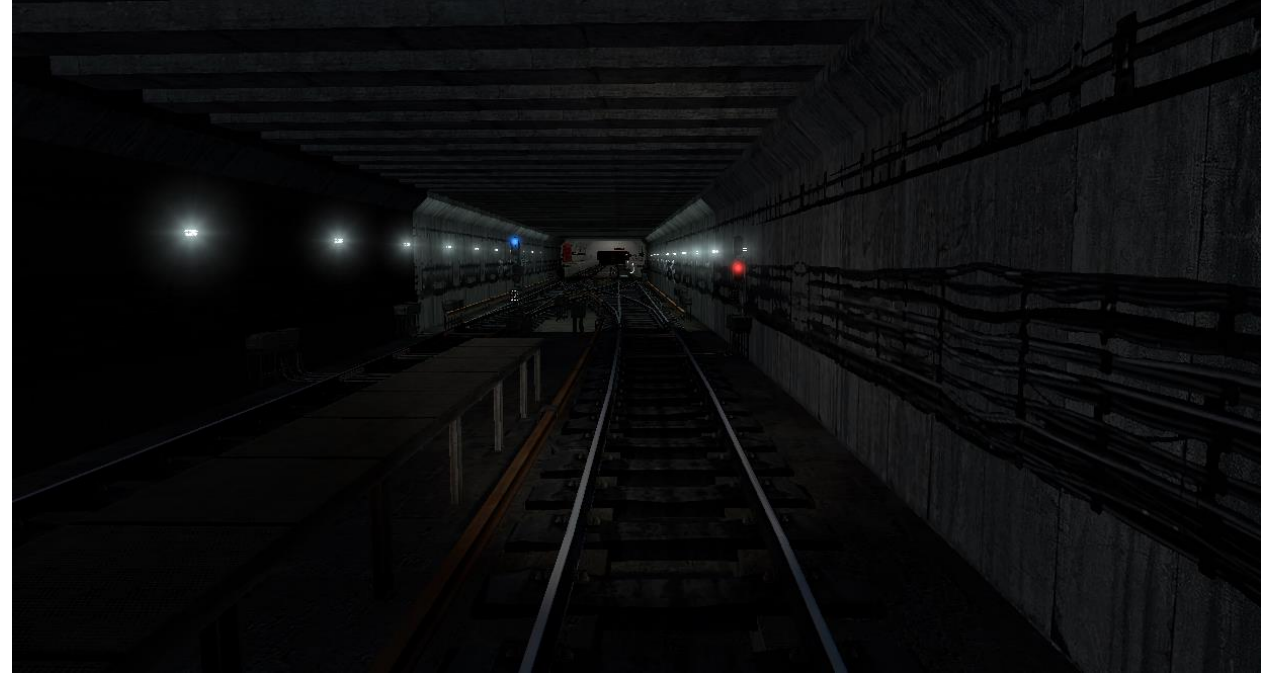

Вводим команду

**metrostroi\_pam\_genconfig линия путь станция1 станция2 … станцияN** Пример для crossline\_m12 **metrostroi\_pam\_genconfig 1 2 915 914 913 912 911 910 909** Должно выдать **Generated!** Для другого пути повторяем то же самое **metrostroi\_pam\_genconfig 1 1 909 910 911 912 913914 905** После всех действий сохраняемся.